# **Previewing a Content Item**

The following applies to XperienCentral versions R29 and higher.

<span id="page-0-1"></span>You can easily preview how a content item appears on the website frontend. While in principle the XperienCentral Editor presents a WYSIWYG view of your content and you are pretty much seeing it as it really is while editing it, the preview function shows you the whole picture of the content item without any sign of the Workspace or other parts of the XperienCentral backend. The preview functionality of XperienCentral works for both published and planned versions of content items. Furthermore, you can make the preview of an unpublished content item temporarily available to a non-XperienCentral user, that is, someone who does not have permission to log in to the backend of your XperienCentral deployment.

ത Previewing an un[p](https://wiki.gxsoftware.com/wiki/display/PD/General#General-previewtoken_expire_minutes)ublished content item makes use of a temporary security token. You can define how long this token is valid. See the setting  $p$ reviewtoken expire minutes under the website settings section of the [General](https://wiki.gxsoftware.com/wiki/display/PD/General) tab of the [Setup Tool.](https://wiki.gxsoftware.com/wiki/display/PD/The+Setup+Tool)

### **In This Topic**

- **[Previewing a Published Content Item](#page-0-0)**
- [Previewing a Planned Content Item](#page-1-0)

## <span id="page-0-0"></span>Previewing a Published Content Item

The preview functionality allows you to see exactly how a published content item appears on the XperienCentral frontend. To preview a published content item, follow these steps:

- 1. Navigate to the content item.
- 2. While viewing the content item, expand the Sidebar containing the [Properties widget](https://wiki.gxsoftware.com/wiki/display/PD/Properties+Widget).
- 3. In the Properties widget, click the Preview button:

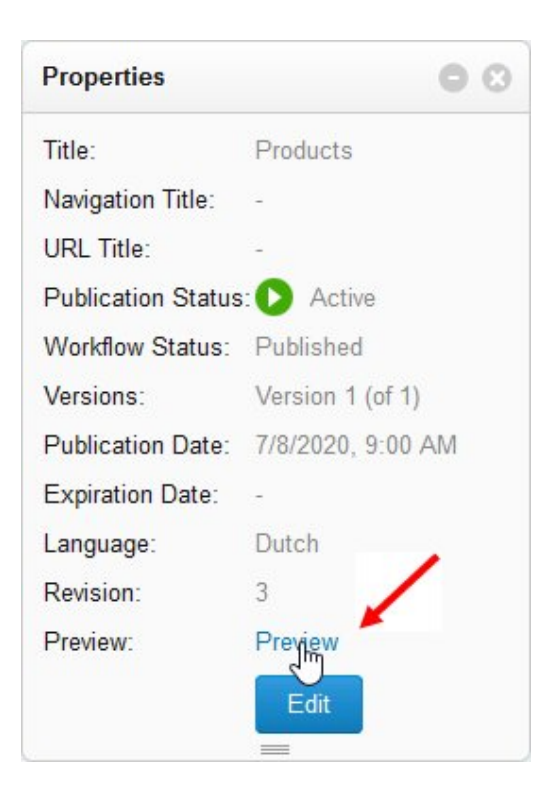

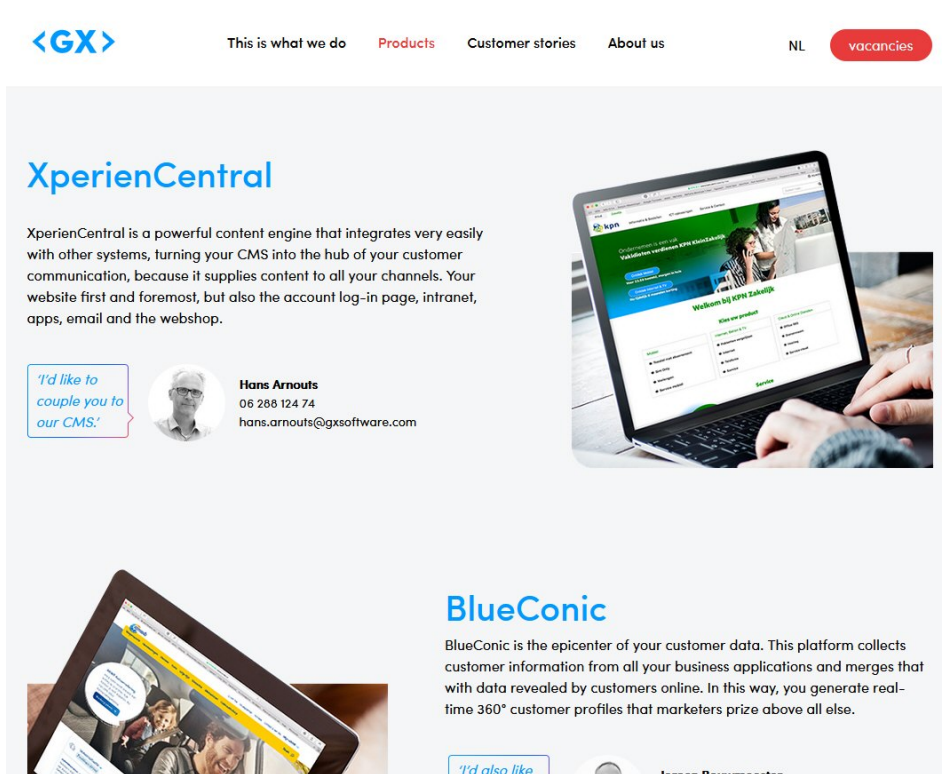

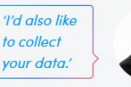

### **Jeroen Bouy** 06 102 390 37 jeroen.bouwme ester@gxsoftware.com

[Back to top](#page-0-1)

### <span id="page-1-0"></span>Previewing a Planned Content Item

The preview functionality allows you to see exactly how a planned content item will appear on the XperienCentral frontend. To preview a planned content item, follow the steps below.

- 1. Navigate to the content item.
- 2. While viewing the content item, expand the Sidebar containing the [Properties widget](https://wiki.gxsoftware.com/wiki/display/PD/Properties+Widget).

3. In the Properties widget, click the Generate button:

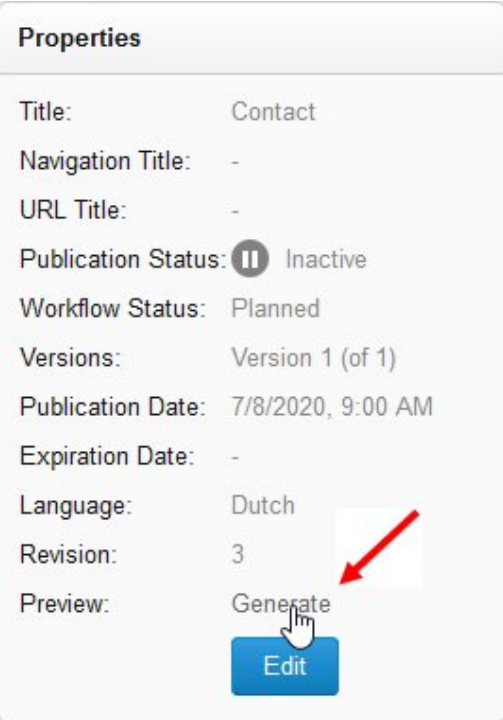

### A URL similar to the following is copied to the Clipboard:

http://gxsoftware.com/products/contact.htm?previewtoken=9c9a5af0

and the "Generate" button is replaced by the message "Copied to Clipboard". Distribute this link to everyone you want to grant the right to the preview. This preview URL is temporary and expires after the amount of time defined by your application manager — the default expiration time is 24 hours.

 $\odot$ Each time you navigate to a content item, the Generate button is again available. If you generate multiple preview URLs, each is unique and all will remain valid for their timeout periods.

When someone pastes the generated URL in a browser, they will see a preview of the unpublished content item. For example:

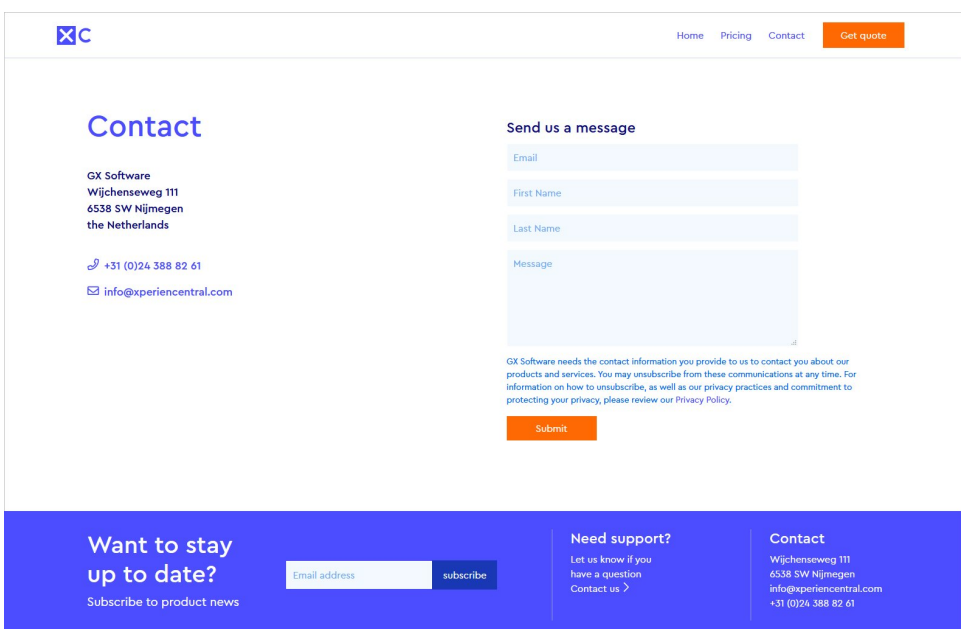

[Back to top](#page-0-1)